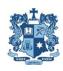

## Marist College Canberra Cricket Club https://www.maristcanberracricket.com.au

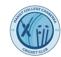

## **E-SCORING**

Cricket ACT has asked for one e-scorer and one hard-copy scorer per game. So that is one scorer per team.

In order to e-score, our scorers need to be registered with PlayHQ by the club. Team managers should provide a list of your team's e-scorers to your stage coordinator, who will pass the list through to a committee member to create e-scoring accounts for those scorers (either an e-scoring account, or e-scoring admin account will work)

e-scoring will be done on PlayHQ using the following link:

## https://CA.SCORE.PLAYHQ.COM

e-scoring can be done on a laptop, tablet or mobile phone (apple or android)

PlayHQ recommend opening e-scoring in Google Chrome, Microsoft Edge and Safari 12.1

If you have coverage – you can set up a match at the oval and score the game live.

If not – you will need to open set up a match at home and then e-score off-line at the ground.

Games can be swapped between scorers on the day.

e-scoring help is available by calling 1800 cricket between 8am and 7pm on Saturday or 9am
6pm on Sunday, and 8am - 9pm on weekdays, and by emailing
mycricketsupport@cricket.com.au

PlayHQ has resources to help prepare for escoring (https://www.community.cricket.com.au/playhq/resources/escoring)

There is an e-scoring training webinar available on the following link: escoring tutorial

It takes you through finding a match, starting the game, scoring the game and logging the result. All scores will flow through to the MyCricket statistics database.

Our e-scoring skills will improve with practice as we all learn the ins-and-outs of this new system. Please let us all know through our social media or cricket email what you find to be good hacks on the new e-scoring system, and where the problems are, especially if they can't be solved with the helpdesk phone or email services.

.